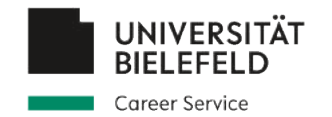

## Anleitung zur Registrierung in der Online-Stellenbörse des Career Service

**— für Unternehmen, Institutionen und Organisationen —**

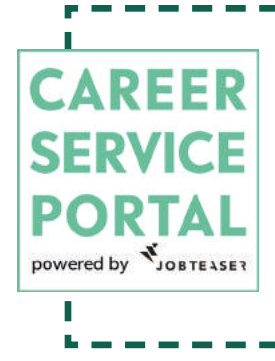

Der Career Service bietet eine zentrale Online-Stellenbörse im Career Service Portal für Studierende der Universität Bielefeld an. Hier können Unternehmen ihre **akademischen Stellenangebote** hochladen, um möglichst schnell viele Studierende zu erreichen. Hierfür werden Sie gebeten, ein **zentrales Profil für Ihr Unternehmen** anzulegen, unter dem die Stellenangebote geschaltet werden können. Folgen Sie dieser Anleitung, um ein entsprechendes Profil anzulegen.

Den Zugang zum Career Service Portal finden Sie unter: **[https://www.uni-bielefeld.](https://www.uni-bielefeld.de/career-service-portal) [de/career-service-portal](https://www.uni-bielefeld.de/career-service-portal) 1.**

Bei Fragen wenden Sie sich gern an uns im Career Service: **KONTAKT**

[career@uni-bielefeld.de](mailto:career%40uni-bielefeld.de?subject=Registrierung%20CSP)

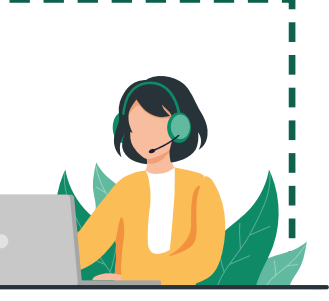

Business vector created by freepik - www.freepik.com П

Career Service - Universität Bielefeld ▶ Career Service Portal

## Herzlich willkommen im Career Service Portal die Online-Plattform des Career Service

Login für Studierende, Promovierende und Postdocs

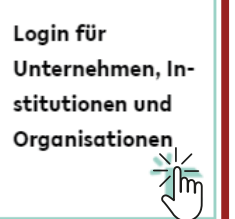

## Sie haben noch Fragen? Wenden Sie sich an das Career Service Team!

Mail: career@uni-bielefeld.de

Da Sie als **Arbeitgebende** im Portal aufgeführt werden, wählen Sie den Login für **Unternehmen, Institutionen** und **Organisationen**.

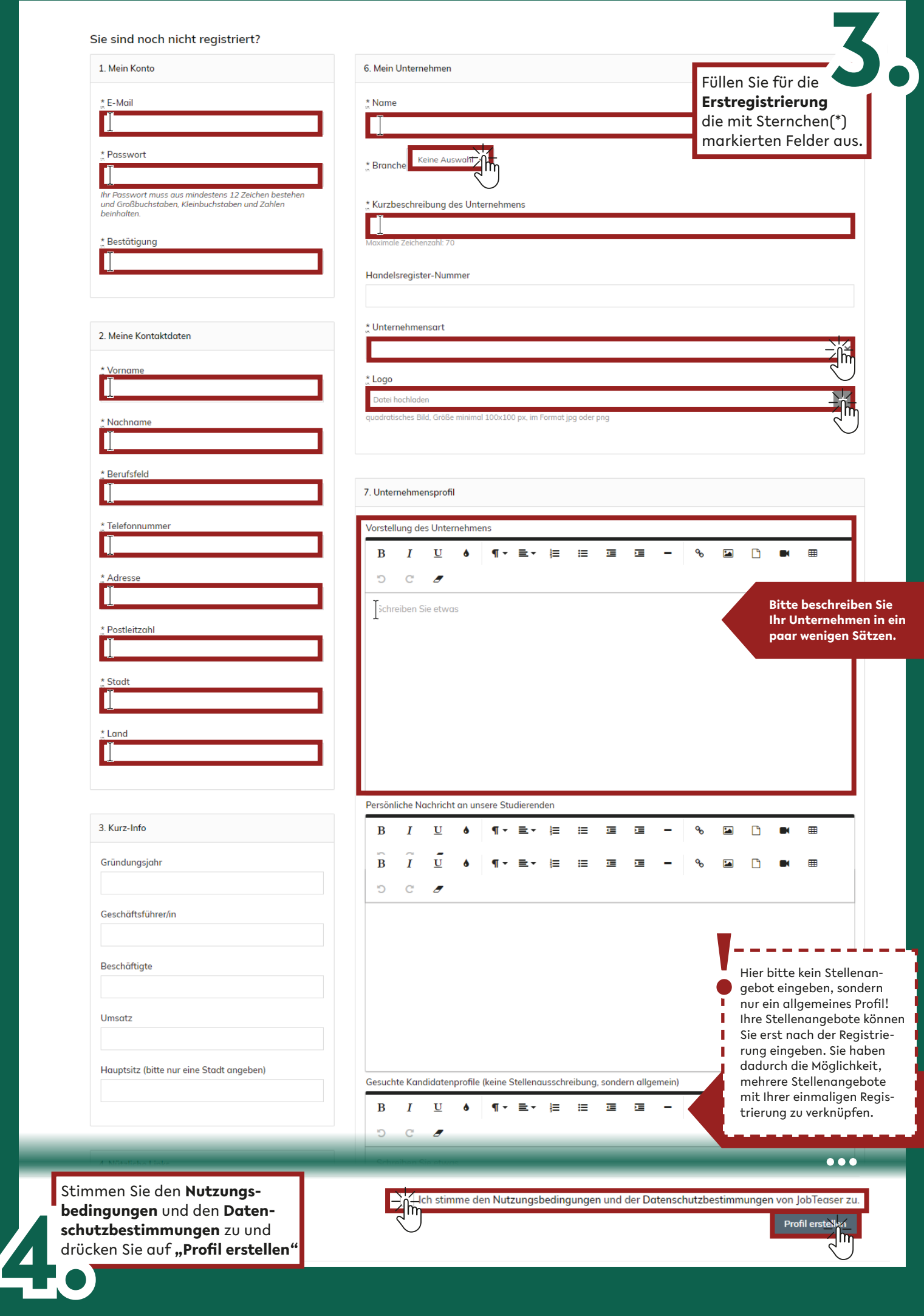

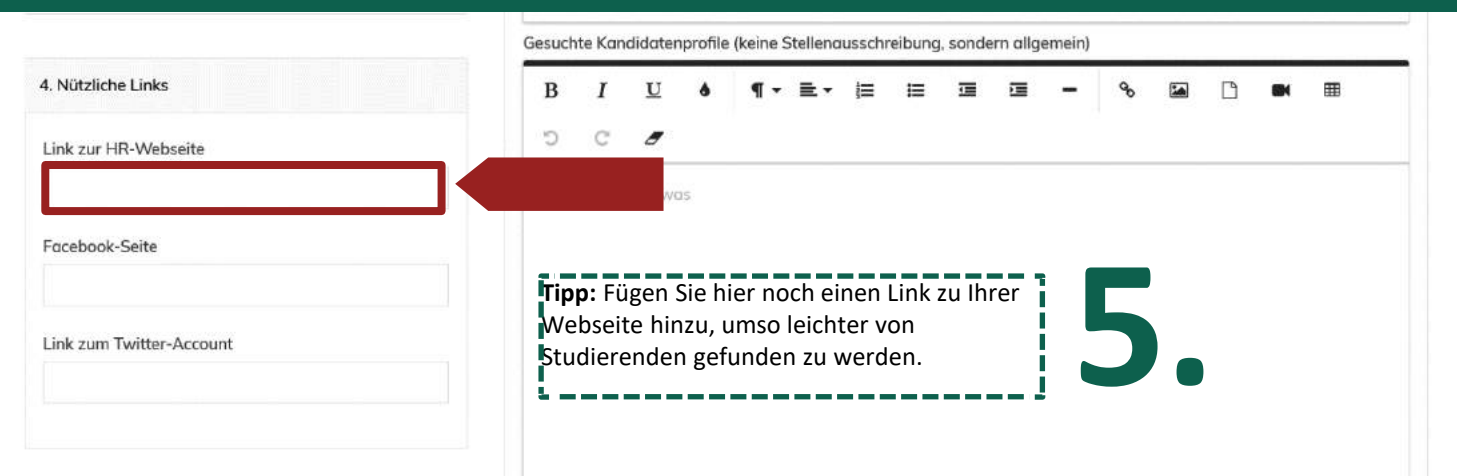

Sie erhalten eine **Bestätigungsmail** über die Erstellung Ihres Kontos.

**Aktivieren** Sie Ihr **Konto**, indem Sie auf den **Link** in der **Mail** klicken. Danach wird Ihr Profil in Kürze durch den Career Service **freigeschaltet**.

**6.**

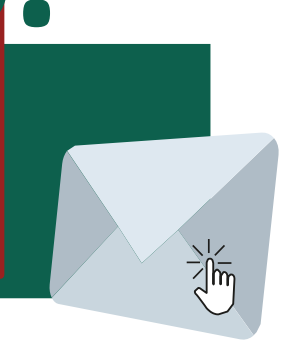

Sie können jetzt **akademische Stellenangebote in Ihrem Profil**  hochladen. Die "Anleitung **zur Veröffentlichung von Stellenangeboten"** können Sie auf der [unternehmensspezifischen](https://www.uni-bielefeld.de/themen/career-service/unternehmen/) Seite des Career Service einsehen. Հիհ

## Hinweis!

Wenn Sie für **weitere Personen Zugriffsrechte** auf dieses Profil freischalten möchten, wenden Sie sich bitte an den Career Service (career@uni-bielefeld.de).

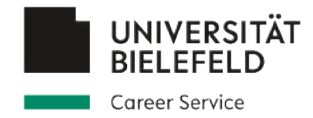